# HP OSS Analytics Foundation Version 1.1.1

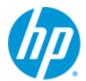

# **Integration Guide**

**Edition: 1.0** 

For Linux, RHEL 6.5

October 2015

# **Legal notices**

#### Warranty

The information contained herein is subject to change without notice. The only warranties for HP products and services are set forth in the express warranty statements accompanying such products and services. Nothing herein should be construed as constituting an additional warranty. HP shall not be liable for technical or editorial errors or omissions contained herein.

# License requirement and U.S. Government legend

Confidential computer software. Valid license from HP required for possession, use, or copying. Consistent with FAR 12.211 and 12.212, Commercial Computer Software, Computer Software Documentation, and Technical Data for Commercial Items are licensed to the U.S. Government under vendor's standard commercial license.

# **Copyright notices**

© Copyright 2015 Hewlett-Packard Development Company, L.P.

#### **Trademark notices**

Adobe®, Acrobat® and PostScript® are trademarks of Adobe Systems Incorporated.

Java™ is a trademark of Oracle and/or its affiliates.

Microsoft®, Internet Explorer, Windows®, Windows Server®, and Windows NT® are either registered trademarks or trademarks of Microsoft Corporation in the United States and/or other countries.

HP Vertica™, the HP Vertica Analytics Platform™ are trademarks of Hewlett-Packard

Firefox® is a registered trademark of the Mozilla Foundation.

Google Chrome® is a trademark of Google Inc.

UNIX® is a registered trademark of The Open Group.

Red Hat® is a registered trademark of the Red Hat Company.

Linux® is a registered trademark of Linus Torvalds in the U.S. and other countries.

JBoss®, Wildfly and PicketLink are registered trademarks of RedHat Inc.

# **Contents**

| Preface   | •••••   |                                                                   | 6  |
|-----------|---------|-------------------------------------------------------------------|----|
| Chapter 1 | •••••   |                                                                   | 8  |
| Product o | vervi   | ew                                                                | 8  |
| 1.        |         | P OSS Analytics Foundation introduction                           |    |
| 1.        |         | P OSS Analytics Foundation architecture                           |    |
| Chapter 2 | •••••   | ••••••                                                            | 9  |
| OSS Analy | tics b  | oatch jobs                                                        | 9  |
| 2.        | .1 B    | atch Engine shell tool                                            | 9  |
| 2.        | .2 S    | cheduled batch setup                                              | 10 |
| In        | this se | ection we will describe how to register a new batch in the system | 10 |
| 2.        | 2.1     | Batch identifier unicity                                          | 12 |
| 2.        | 2.2     | Batch Scheduler                                                   | 13 |
| 2.        | 2.3     | Default Batch Job Parameters                                      | 14 |
| 2.        | .1 B    | atch Engine services                                              | 15 |
| 2.        | 1.1     | Properties inheritance                                            | 15 |
| 2.        | 1.2     | Externalized properties                                           | 16 |
| 2.        | 1.3     | Transient and Persistent context                                  | 17 |
| 2.        | 1.4     | Properties templating and placeholding                            | 17 |
| 2.        | .2 0    | SSA Batchlet Library                                              | 20 |
| 2.        | 2.1     | SQL Batchlet                                                      | 21 |
| 2.        | 2.2     | CopyToVertica                                                     | 24 |
| 2.        | 2.3     | ConsoleReport                                                     | 27 |
| 2.        | 2.4     | Summarization                                                     | 30 |
| 2.        | 2.5     | Mailer                                                            | 34 |
| 2.        | 2.6     | Http                                                              | 37 |
| 2.        | 2.7     | Resource                                                          | 39 |
| 2.        | 2.8     | Java scripting                                                    | 41 |
| 2.        | 2.9     | Run Batch                                                         | 44 |
| 2.        | 2.10    | Run System Process                                                | 45 |
| 2.        | .3 B    | atch Job examples                                                 | 46 |

# **Figures**

| Figure 1 - View default job input parameter from OSSA Foundation Administration Console | 14 |
|-----------------------------------------------------------------------------------------|----|
| Figure 2 - Batchlet properties inheritance sample                                       | 15 |
| Figure 3 - Freemarker template engine overview                                          | 17 |
| Figure 4 - Generate dynamic property value with template                                | 19 |
| Figure 5 - HP Analytics Batchlets package                                               |    |
| Figure 6 - ossa.Sql batchlet sample usage                                               |    |
| Figure 7 - Loaded test/demonstration package in repository                              |    |

# **Tables**

| Table 1 - Scheduled Batch configuration details      | 11 |
|------------------------------------------------------|----|
| Table 2 - Calendar-Based Scheduler Attributes        | 13 |
| Table 3 - Default batch job input parameters details | 14 |
| Table 4 - Templating context                         | 18 |
| Table 5 - ossa.Sql batchlet interace                 |    |
| Table 6 - ossa.CopyToVertica batchlet interface      | 25 |
| Table 7 - ossa.ConsoleReport batchlet interace       |    |
| Table 8 - Summarization batchlet interface           |    |
| Table 9 - ossa.Mail bachlet interface                |    |
| Table 10 - ossa.http batchlet interface              |    |
| Table 11 - ossa.Resource batchlet interface          |    |
| Table 12 - ossa.javascript batchlet interface        |    |
| Table 13 - ossa.batch batchlet interface             |    |
| Table 14 - ossa.run batchlet interface               |    |
| Table 15 - Test package overview                     |    |

# **Preface**

This guide describes how to use the OSS Analytics Foundation functionalities for customizing your OSS Analytics solution.

Software component name: HP OSS Analytics Foundation

Software component version: 1.1.1

Software kit version: V1.1.1

# Intended audience

- This integration guide is for anyone who is responsible for customizing an OSS Analytics solution based on OSS Analytics Foundation:
  - Solution Architects
  - Integrators
- The readers are assumed to understand Linux shell concepts.

# **Typographical conventions**

## Courier font:

- Source code and examples of file contents
- Commands that you enter on the screen
- Path names
- Keyboard key names

#### Italic text:

- File names, programs, and parameters
- The names of other documents referenced in this manual

## **Bold** text:

To introduce new terms and to emphasize important words

# **Associated documents**

- HP OSS Analytics Foundation Release Notes
- HP OSS Analytics Foundation Installation Configuration and Administration Guide

# **Support**

Visit the HP Software Support Online website at <a href="https://softwaresupport.hp.com/">https://softwaresupport.hp.com/</a> for contact information, and for details about HP software products, services, and support.

The software support area of the website includes the following:

- Downloadable documentation
- Troubleshooting information
- Patches and updates
- Problem reporting
- Training information
- Support program information

# **Product overview**

# 1.1 HP OSS Analytics Foundation introduction

Please refer to the *HP OSS Analytics Foundation Installation, Configuration and Administration guide* for an introduction to OSS Analytics Foundation.

# 1.2 HP OSS Analytics Foundation architecture

Please refer to the *HP OSS Analytics Foundation Installation, Configuration and Administration guide* for a description of the architecture of OSS Analytics Foundation.

# **OSS Analytics batch jobs**

# 2.1 Batch Engine shell tool

During integration or testing activities, you certainly won't schedule your batch jobs, and, it will be more useful to start your batch jobs manually. Two shell scripts allow to start batch execution either in synchronous mode or in asynchronous mode.

## Asynchronous mode:

In this mode, as soon as the batch is started, the shell returns to user the started job execution instance id.

/opt/ossa/bin/ossa-run-batch.sh [BATCH-NAME] [JSON\_ PARAMS]

BATCH-NAME: (required) name of the batch to be run

JSON\_PARAM: (optional) JSon object representing the batch job parameters

## Synchronous mode:

In this mode, the shell starts the job and waits for its completion before returning the batch job execution details.

/opt/ossa/bin/ossa-run-sync-batch.sh [BATCH-NAME] [JSON\_PARAMS] [TIMEOUT]

BATCH-NAME: (required) name of the batch to be run

JSON\_PARAM: (optional) JSon object representing the batch job parameters

TIMEOUT : (optional) Maximum time in milliseconds to wait before returning. It won't stop the job, simply give back control to caller process.

# 2.2 Scheduled batch setup

# In this section we will describe how to register a new batch in the system.

A batch job is a valid JSR-352 Xml file which defines its processing.

Moreover, for each batch you want load on the system, you must create a dedicated JSon file responsible to declare the batch Xml file and its schedule.

The file name should respect the following naming convention in order to be recognized by the system: file name must start with **BATCH\_**. It will then be considered as a batch job configuration file.

#### Note

You can find some examples of batch jobs descriptions and configurations files in the chapter 'Batch Jobs examples' of this document.

In case of multiple batch jobs, you can arrange files as you want in a folder structure. The BATCH\_xxx.json file contains the relative path of the batch Xml file. Here is a simple json batch setup file:

## com.hp.ossa.test.batchlet

testcasesGeneral/BATCH TestcaseTestJobParameters.json:

```
{
  "jobXmlPath": "testcasesGeneral/TestJobParameters.xml",
  "jobParameters": {
      "return": "KO"
},
  "adminState": "Locked",
  "batchSchedule": {
      "minute": "*/1",
      "dayOfWeek": "*",
      "dayOfMonth": "*",
      "month": "*",
      "year": "*",
      "hour": "*"
}
```

Here are details about each attributes for a batch job configuration defined in a BATCH\_xx Json files:

| ATTRIBUTE     | Түре                                | DESCRIPTION                                                                                                    |
|---------------|-------------------------------------|----------------------------------------------------------------------------------------------------|
| jobXmlPath    | String                              | This is the repository parameter entry name that contains the job xml definition. The batch Xml definition should be stored in the same package than its json setup file. |
| jobParameters | Map <string,string></string,string> | A Key-Val Json object defining job input parameters                                                                                                    |

| adminState    | Locked   Unlocked                                                           | Locked : the batch is not scheduled |
|---------------|-----------------------------------------------------------------------------|-------------------------------------|
|               |                                                                             | Unlocked : the batch is scheduled   |
| batchSchedule | batchSchedule java.ejb.Schedule A Json object defining the batch scheduler. |                                     |
|               |                                                                             | See section 2.2.2 for more details  |

Table 1 - Scheduled Batch configuration details

By default, the batch job you have defined will not be able to run until the previous execution of this job is completed; this is to avoid potential concurrent access on data.

```
If you want a different behaviour, you can set the "concurrentFlag" to "true" within the "jobParameters".

For example:

Batch_xxx.json
{
    "jobXmlPath": "...",
    "jobParameters": {
        "concurrentFlag": "true"
}
    "adminState": "...",
    "batchSchedule": { ...}
```

In that case, several executions of jobs can be run in parallel.

# 2.2.1 Batch identifier unicity

A batch is identified by a unique name in the system.

The name of a batch job is defined according to the Xml file name. If a job is defined in the MyBatch.xml file, the batch name will be MyBatch.

<u>**WARNING**</u>: The JobID defined in the ID job attribute in the batch xml definition file should be the same than the batch.

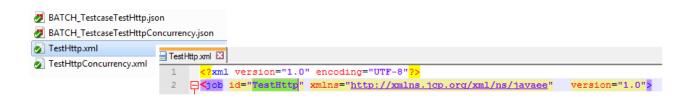

# 2.2.2 Batch Scheduler

The HP OSS Analytics batch engine scheduler is built on top of standard J2EE Timers.

For more details about J2EE Timers, please refer to official documentation:

https://docs.oracle.com/javaee/6/tutorial/doc/bnboy.html

The following table has been extracted from this pointer. It gives details about schedule calendar attributes:

| ATTRIBUTE  | DESCRIPTION                           | DEF.<br>VALUE | ALLOWABLE VALUES AND EXAMPLES                                                                                               |  |
|------------|---------------------------------------|---------------|----------------------------------------------------------------------------------------------------|--|
| second     | One or more seconds within a minute   | 0             | 0 to 59. For example: second="30".                                                                                          |  |
| minute     | One or more minutes within an hour    | 0             | 0 to 59. For example: minute="15".                                                                                          |  |
| hour       | One or more hours within a day        | 0             | 0 to 23. For example: hour="13".                                                                                            |  |
| dayOfWeek  | One or more days within a             | *             | 0 to 7 (both 0 and 7 refer to Sunday). For example: dayOfWeek="3".                                                          |  |
|            | week                                  |               | Sun, Mon, Tue, Wed, Thu, Fri, Sat. For example: dayOfWeek="Mon".                                                            |  |
| dayOfMonth | One or more<br>days within a<br>month | *             | 1 to 31. For example: dayOfMonth="15".                                                                                      |  |
|            |                                       |               | -7 to $-1$ (a negative number means the <i>n</i> th day or days before the end of the month). For example: dayOfMonth="-3". |  |
|            |                                       |               | Last. For example: dayOfMonth="Last".                                                                                       |  |
|            |                                       |               | [1st, 2nd, 3rd, 4th, 5th, Last] [Sun, Mon, Tue, Wed, Thu, Fri, Sat]. For example: dayOfMonth="2nd Fri".                     |  |
| month      | One or more                           | *             | 1 to 12. For example: month="7".                                                                                            |  |
|            | months within a year                  |               | Jan, Feb, Mar, Apr, May, Jun, Jul, Aug, Sep, Oct, Nov, Dec. For example:month="July".                                       |  |
| year       | A particular calendar year            | *             | A four-digit calendar year. For example: year="2011".                                                                       |  |

Table 2 - Calendar-Based Scheduler Attributes

# 2.2.3 Default Batch Job Parameters

Before the system starts a new job instance, some technical input job parameters are automatically added to the execution context:

| INPUT PARAMETER NAME | Түре | DESCRIPTION                                                                                                    |
|----------------------|------|----------------------------------------------------------------------------------------------------|
| host                 | Text | The host name of the batch node runner for the job execution                                                            |
| port                 | Int  | The host http port of the batch node runner for the job execution                                                       |
| runner-uuid          | Text | Unique identifier of the batch node runner. This UUID is unique for each started HP OSS Analytics Foundation framework. |
| node                 | Text | When clustered system will be supported, this will be the name of the cluster node.                                     |
| packageName          | Text | The repository package name where the job definition is coming from                                                     |

Table 3 - Default batch job input parameters details

Once the job is started, you can see these input parameter values directly in the HP OSS Analytics Foundation Administration console in the Batch Monitor screen by clicking on the 'Status' button of the job execution.

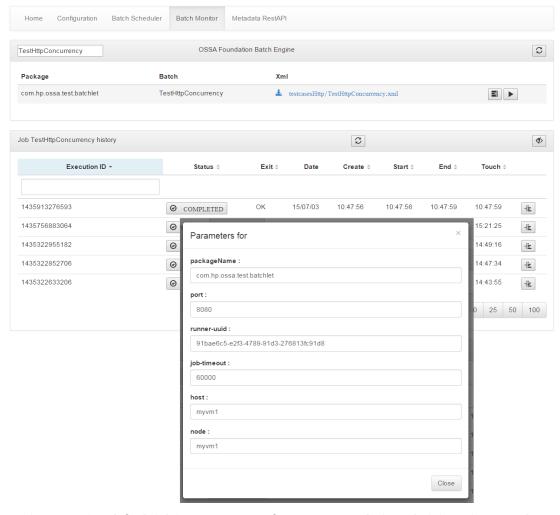

Figure 1 - View default job input parameter from OSSA Foundation Administration Console

# 2.1 Batch Engine services

The OSS Analytics Foundation batch job processing definitions xml files are following the JSL (Job Specification Language) relying on JSR-352.

For more information on JSL and JSR-352 specification, please refer to https://jcp.org/aboutJava/communityprocess/final/jsr352/index.html)

# 2.1.1 Properties inheritance

The JSR-352 standard allows integrators to define properties at different level in a Job XML definition.

HP OSS Analytics batch engine proposes an inheritance mechanism for properties defined at Job, Step and Batchlet level.

For all provided HP OSS Analytics Foundation batchlet, if a property is not defined at the batchlet level, at runtime, the system will try to find the property value at the Step level, the Job level and finally as input Job parameters level.

Let take a concrete example: the ossa.Sql batchlet need a 'datasource' property. If the integration process has several ossa.Sql steps, it's not helpful to duplicate this 'datasource' property in all steps. This is a good candidate for property inheritance usage. You can define at the Job level a 'datasource' property that will be inherited by all ossa.Sql steps.

```
<?xml version="1.0" encoding="UTF-8"?>
<job id="TestSql-02" xmlns="http://xmlns.jcp.org/xml/ns/javaee" version="1.0">
     cproperty name="datasource" value="java:jboss/datasources/OssaDS" />
                                                               Inherited property
  <step id="create-ddl">
      <batchlet ref="ossa.Sql">
        properties>
           <!-- inherited from Job properties -->
           <!--property name="datasource" value="java:jboss/datasources/OssaDS" /-->
           </properties>
      </batchlet>
      <next on="*" to="insert-data"/>
  <step id="insert-data" >
      <batchlet ref="ossa.Sql">
         cproperties>
           <!-- inherited from Job properties -->
           <!--property name="datasource" value="java:jboss/datasources/OssaDS" /-->
           </properties>
      </batchlet>
      <end on="*" exit-status="OK"/>
  </step>
```

Figure 2 - Batchlet properties inheritance sample

In this example, the Job has two ossa. Sql steps. Each step expects to have a 'datasource' property defined but here they are not. The required property value is inherited from the Job property 'datasource'. The value is shared by the two steps.

# 2.1.2 Externalized properties

HP OSS Analytics Batch Engine comes with the possibility to externalize in a file a property value.

It can be very useful when batchlet property values are quite long or if the integrator want to preserve indentation.

Keep in mind that jobs are defined in Xml file. The Xml standard defines that the whitespace characters are not preserved in a node attribute.

Also remember that you cannot use > or < or & or "characters. If you need it, you have to use the html character for that like &gt; &lt; &amp; &quote;

See the following example where we define a javascript that will be referenced in a job using a batchlet ossa.javascript:

The script property value attribute is defined on several lines with indentation. When the system reads the value, it will see and get something like this:

That's why, when you are writing a java script directly in the Xml value attribute, you cannot use the comment character // because the carriage return character won't exist anymore during execution.

Note that the same issue exists with SQL comments '--'.

If you need to preserve indentation or simply want to separate concerns, all HP OSS Analytics batchlets support the externalization of the value in a separate file.

Values can be externalized into file by using the following patern within the job xml file: [[path/file]]

In this example, the java script is externalized to a js file. It use the JSR-352 placeholding to retrieve the package name of the repository entry. The js file location is relative from the repository base folder.

In this way, you have no indentation limitation or forbidden characters and the integration flow logic is separated from the 'business' process implementation done here in javascript.

# 2.1.3 Transient and Persistent context

Two different contexts are available for integrators. It allows user data manipulation or sharing between steps or process.

## 2.1.3.1 Job transient user data

This context is shared by all steps of a job execution. It's created at batch startup time and destroyed when batch is stopped, abandoned or completed.

The job transient user data is a Key-Value bag (Map<String,Object>) where integrators can put or get any kind of objects with a given name.

This object is directly added to the templating context with the name 'data'. You can access the values within your batch job xml with:  $\{data.myValueName\}$ 

## 2.1.3.2 Step persistent data

The StepContext allow integrator to store some objects in the database, in the STEP\_EXECUTION table.

# 2.1.4 Properties templating and placeholding

With HP OSS Analytics Batch Engine, most of the batchlet properties can be templated thanks to the FreeMarker engine.

## 2.1.4.1 Freemarker overview

FreeMarker is a "template engine"; a generic tool to generate text output (anything from HTML to autogenerated source code) based on templates. It's a Java package, a class library for Java programmers. It's not an application for end-users in itself, but something that programmers can embed into their products.

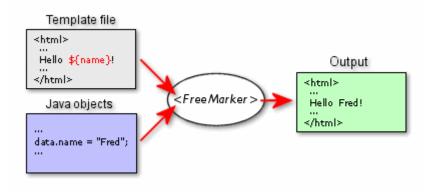

Figure 3 - Freemarker template engine overview

# 2.1.4.2 Templating context

When processing the freemarker template for a batchlet property, several objects are available as contextual objects and can be directly used by their names:

| VARIABLE  | DESCRIPTION                                                                       | Түре                                    |
|-----------|-----------------------------------------------------------------------------------|-----------------------------------------|
| log       | The Logger for the underlying step batchlet                                       | org.jboss.logging.Logger                |
| job       | The JobContext object                                                             | javax.batch.runtime.context.JobContext  |
|           | https://docs.oracle.com/javaee/7/api/javax/batch/runtime/context/JobContext.html  |                                         |
| jobProps  | Properties defined at Job level                                                   | java.util.Properties                    |
| step      | The StepContext object                                                            | javax.batch.runtime.context.StepContext |
|           | https://docs.oracle.com/javaee/7/api/javax/batch/runtime/context/StepContext.html |                                         |
| stepProps | Properties defined at the Step level                                              | java.util.Properties                    |
| env       | System env properties ( java.lang.System.getenv() )                               | Map <string,string></string,string>     |
| props     | System properties (                                                               | java.util.Properties                    |
|           | java.lang.System.getProperties() )                                                |                                         |
| params    | Job input parameters                                                              | java.util.Properties                    |
| data      | The Job transient data                                                            | Map <string,object></string,object>     |
| [step-id] | The batchlet itself                                                               | Extends OssaBatchlet                    |
| batch     | The OssaF Batch restApi proxy                                                     | com.hp.ossa.batch.restapi.BatchRestApi  |

Table 4 - Templating context

# 2.1.4.3 Placeholding

The JSR-352 placeholding for properties is done at the batch creation time. This means that you cannot use it to play with transient or persistent data to inject values between steps.

The Freemarker templating is done just before the usage of a property. With this, you can inject loaded values directly between job steps.

In order to understand the situation, considerate the following example:

The first statement insert a row in MyTable

The second statement retrieves the generated identifier and save it as transient user data with the name 'generatedId'

In the last statement, we use the freemarker placeholding \${data.generatedId} value to do something else... here an other insert.

This is only possible because properties are templated at usage time.

# 2.1.4.4 Templating

The Freemarker templating can also be used to generate different property values depending of the context.

Imagine you are in a Sql batchlet, with an externalized Sql file and depending on a property value, you want to change the Sql statement to run:

Figure 4 - Generate dynamic property value with template

Here, depending of the 'targetProperty' value, we need to have different OrderBy part on the executed sql statement. We can use templating facilities for that like this:

Freemarker comes with a lot of functions to manipulate data. It proposes everything you need for conditional processing or formatting.

Please refer to the official Freemarker documentation for more details about capacities.

http://freemarker.org/index.html

# 2.2 OSSA Batchlet Library

The OSS Analytics Foundation embeds a OSS Analytics Batch Library which can be used for transformation purposes. This can serve to customize your OSS Analytics solution.

Several kind of batches are defined in this library; they are presented below.

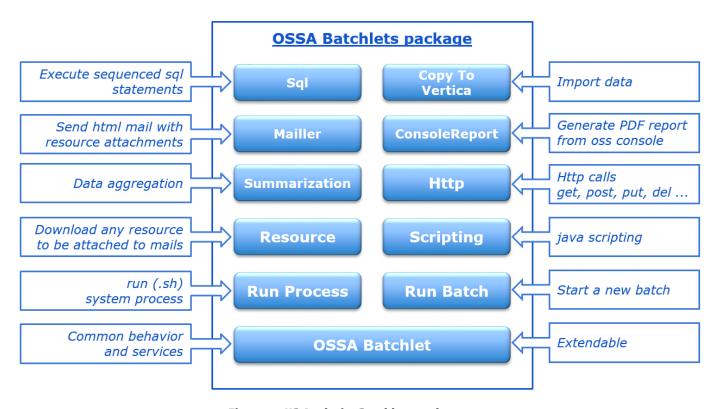

Figure 5 - HP Analytics Batchlets package

# 2.2.1 SQL Batchlet

## 2.2.1.1 **Overview**

The ossa. Sql batchlet allow user to run standard Sql statements on generic datasource.

Sql batchlet helps integrators to execute sequential and transactional DB operations.

With JSR-352, the transaction boundaries is a step. Every statements executed in a Sql batchlet step is committed at the end of the step.

The ossa.Sql batchlet supports cancel action. If the Stop method is called on the job running a Sql batchlet, the current statement is cancelled by the Vertica DB engine.

Sql batchlet allow user to mix Sql statement execution and data import in the same transaction. The CopyToVertica batchlet can be embedded into one of the SQL\_XX properties.

The SqlBatchlet provided 99 optional properties named from SQL\_01 to SQL\_99. These statements are executed in sequence from 01 to 99. No continuity numbering is required.

#### SQL\_XX usage:

Simple Sql processing. Any statement types are allowed as soon as the database accept it.

A special property named SQL\_RETURN helps integrator to define the step Exit Status thanks to a Sql query. It's useful to drive the job execution flow.

Only the first object of the first column of the resultSet is used as the step ExitStatus

Ossa Foundation implements on top of SQL several useful services for integration purpose:

• EXECUTE sql to be executed

If the statement is starting by EXECUTE, the end of the command will be considered as an SQL statement that should be executed.

The provided SQL statement is supposed to produce SQL. The produced SQL statements are applied in sequence

VCOPY config-key

If the statement is starting by VCOPY, it will be treated as a ossa. CopyToVertica step. You simply have to provide the property key to use to find copy settings. (please refer to the ossa. CopyToVertica batchlet description)

DATA(key) sql statement

DATA allows user to store the query result in the job data context.

Data is accessible thanks to the name pattern [step-id].[key]

Data are transient. They are not stored to the DB but accessible from all job steps.

If the query returns one row and one column, the resultset object is stored directly

If the query returns one or multiple rows, it stores a list of key-value <columnName,object>

# • STORE(key) sql statement

STORE allow user to persist in the database a query result.

The resultset value is attached to the step. It's stored in the step\_execution batch tables. It also store the query result as a job context data under the name [step-id].[key]

# 2.2.1.2 ossa.Sql batchlet interace

| SUPP | PORT                                                                                                    |    |                                                                   |        |          |        |
|------|----------------------------------------------------------------------------------------------------|----|-------------------------------------------------------------------|--------|----------|--------|
|      | Ref                                                                                                    |    | ossa.Sql                                                          |        |          |        |
|      | Logger                                                                                                   |    | com.hp.ossa.batch.batchlet.jdbc.                                  | SqlBat | tchlet   |        |
|      | Cancellable                                                                                              |    | Yes                                                               |        |          |        |
|      | Templated                                                                                                |    | Yes                                                               |        |          |        |
| Prof | PERTIES                                                                                                  |    |                                                                   |        |          |        |
|      | datasource                                                                                               | JN | DI url of datasource                                              | •      | req      | String |
|      | SQL_01                                                                                                   | Sq | I to be executed in sequence                                      |        | opt      | String |
|      | SQL_02                                                                                                   |    |                                                                   |        | opt      | String |
|      |                                                                                                    |    |                                                                   |        |          |        |
|      | SQL_99                                                                                                   |    |                                                                   |        | opt      | String |
|      | SQL_RETURN                                                                                               |    | I executed to get the step exit stared by next command in job xml | tus.   | opt      | String |
| Ехіт | STATUS                                                                                                   |    |                                                                   |        |          |        |
|      | COMPLETED                                                                                                | If | no problems and no SQL_RETURN                                     | define | ed       |        |
|      | [AnyUserValue] If SQL_RETURN is defined, the first column data of the first row if return as step output |    |                                                                   |        | of the   |        |
| Оиті | PUT <b>D</b> ATA                                                                                         |    |                                                                   |        |          |        |
|      | [AnyName] In case of DATA(key) or Object STORE(key) usage List[Map <col,val>]</col,val>                  |    |                                                                   |        | ol,Val>] |        |

Table 5 - ossa.Sql batchlet interace

# 2.2.1.3 Sample usage

This sample has been extracted from:

/opt/ossa/repo-ossa/com.hp.ossa.test.batchlet/testcasesSql

```
<job id="TestSql-01" xmlns="http://xmlns.jcp.org/xml/ns/javaee" version="1.0">
    Test ossa.Sql batchlet
    . simple sql statements
    . DATA(key)
    . STORE (key)
    . SQL_RETURN
    javascript asserts
  cproperties>
    cproperty name="verbose" value="false" />
    property name="datasource" value="java:jboss/datasources/OssaDS" />
  </properties>
  <step id="step-1">
    <batchlet ref="ossa.Sql">
       cproperties>
         property name="SQL RETURN" value="select 'OK' from dual" />
      </properties>
    </batchlet>
    <next on="OK" to="assert"/>
    <fail on="*" exit-status="KD" />
```

Figure 6 - ossa. Sql batchlet sample usage

# 2.2.2 CopyToVertica

## 2.2.2.1 **Overview**

The ossa.CopyToVertica batchlet is a simple encapsulation of the the Vertica COPY sql statement.

This SQL function provided by Vertica allow user to load datafile in the database.

For more details about COPY Vertica statement, please refer to the official Vertica Sql Reference documentation.

For Vertica 6.1: http://my.vertica.com/docs/6.1.x/HTML/index.htm#1668.htm

The ossa.CopyToVertica batchlet propose, on top of this sql utility, functions to manage input files. The integrator can specify the archiving policy for data file import.

**OSSAF** supports:

REMOVE policy: where loaded files are simply removed.

ARCHIVE policy: where loaded files are archived to defined folder.

NO policy: nothing is done. The file stay in place.

The ossa.CopyToVertica batchlet supports cancel action. If the Stop method is called on the job running a Sql batchlet, the current statement is cancelled by the Vertica DB engine.

The integrator is responsible to provide the Copy Sql statement. The file location is manage by placeholding of the *:input* token.

# 2.2.2.2 ossa.CopyToVertica batchlet interface

| SUPPORT            |                                    |          |                 |
|--------------------|------------------------------------|----------|-----------------|
|                    |                                    |          |                 |
| Ref                | ossa.CopyToVertica                 |          | 5               |
| Logger             | com.hp.ossa.batch.batchlet.jdbc    | .CopyTo\ | /erticaBatchlet |
| Cancellable        | Yes                                |          |                 |
| Templated          | Yes                                |          |                 |
| PROPERTIES         |                                    |          |                 |
| datasource         | JNDI url of datasource             | req      | String          |
| asBaseDir          | Relative base directory to find    | req      | String          |
|                    | files from the application server  |          |                 |
| dbBaseDir          | Relative base directory to find    | req      | String          |
|                    | files from the database            |          |                 |
| importStatement    | Vertica copy sql statement         | req      | String          |
| ·                  | :input will be replaced by the     |          |                 |
|                    | batchlet with selected file name   |          |                 |
| inputFilter        | This regexp should match the       | req      | RegExp          |
| ·                  | file name in the input directory   |          |                 |
| inputArchingPolicy | REMOVE : delete imported file      | req      | String          |
|                    | ARCHIVE : file will be moved to    |          |                 |
|                    | the archive directory when         |          |                 |
|                    | loaded                             |          |                 |
|                    | NO: do nothing                     |          |                 |
| inputDir           | Directory where the system         | Req      | String          |
|                    | should find files to be imported   |          |                 |
| errorDir           | Directory where the files are      | req      | String          |
|                    | moved in case of error             |          |                 |
| archiveDir         | Directory where the files are      | req      | String          |
|                    | moved when loaded                  |          |                 |
| rejectDir          | Directory where the files are      | req      | String          |
|                    | moved when rejected data           |          |                 |
| failOnError        | Default: true Define if the        | opt      | boolean         |
|                    | batchlet should stop on error in   |          |                 |
|                    | case of sql exception.             |          |                 |
| EXIT STATUS        |                                    |          |                 |
| COMPLETED          | If no problems                     |          |                 |
| FAILED             | If one of the sql statements has f | ailed    |                 |
| OUTPUT DATA        | 1 one of the squatements has t     | anca     |                 |
|                    |                                    |          |                 |
|                    |                                    |          |                 |

Table 6 - ossa.CopyToVertica batchlet interface

# 2.2.2.3 Sample usage with placeholder

```
<step id="cleanupStep">
    <batchlet ref="ossa.CopyToVertica">
        properties>
            property
                       name="inputFilter"
                        value="^(nfva_ems2_naming_2.csv)$" />
                       name="importStatement"
            property
                        value="
                           COPY R CSV ems2 NAMING
                               RECORD TIMESTAMP FORMAT 'YYYY-MM-DD.HH:MI:SS.US',
                               IS DELETION.
                               ENTITY ID.
                               ARTIFACT ID
                            FROM
                                #{jobProperties['import_mode']}
                                '#{jobProperties['baseDir']}/#{jobProperties['inputDir']}/:input'
                                #{jobProperties['import_node']}
                                DELIMITER ',' TRAILING NULLCOLS SKIP 1 DIRECT
                                abort on error
                                REJECTED DATA '#{jobProperties['baseDir']}/#{jobProperties['rejectDir']}/:input'
                                EXCEPTIONS
                                             '#{jobProperties['baseDir']}/#{jobProperties['errorDir']}/:input'
                                NO COMMIT
        </properties>
    </batchlet>
</step>
```

#### Inherited job properties

```
<!-- Datasource at job level -->
cproperties>
   <!-- Define datasource -->
   cproperty name="datasource" value="java:jboss/datasources/OssaDS" />
   <!-- Defines if the verbose mode is enabled -->
   cproperty name="verbose" value="false" />
   <!-- defines if the step should fail in case of error -->
   cproperty name="failOnError" value="true" />
   <!-- defines the archive policy mode ARCHIVE, REMOVE, NO -->
   cproperty name="inputArchivingPolicy" value="ARCHIVE" />
   <!-- defines the application server mounting point to access files -->
   cproperty name="asBaseDir" value="D:/temp/nfya" />
   <!-- defines the database server mounting point to access files-->
   cproperty name="dbBaseDir" value="/data2/NFVA" />
   <!-- defines the input subdirectory folder -->
   cpropertv name="inputDir" value="ems2" />
   <!-- defines the error subdirectory folder -->
   cproperty name="errorDir" value="exceptions" />
    <!-- defines the archive subdirectory folder -->
   cproperty name="archiveDir" value="archives" />
   <!-- defines the rejection subdirectory folder -->
   cproperty name="rejectDir" value="rejections" />
   property name="baseDir"
               value="#{jobProperties['asBaseDir']}" />
   value="LOCAL" />
   cproperty name="import node"
               value="" />
</properties>
```

# 2.2.3 ConsoleReport

# 2.2.3.1 ossa.ConsoleReport overview

When Oss Foundation is deployed with the OssConsole application, it's possible to make it generated reports that can be integrated in other integration steps like a 'mailing' step for example.

In order to generate a report, integrators need to define:

## 1. authentication parameters

As the OssConsole is a secured application, the ConsoleReport batchlet supports 2 types of authentication:

Either you can use a specific user and password, that should be previously authorized to generate the wanted report. This option is only working if OssConsole has been configured to use internal authentification provider.

Either you can specific Auth2 Token value. This token should be a valid token recognized and accepted by the OssConsole application to generate a report.

For more details about how to generate and get a valid OSS Console Token, please refer to the **Security Section** - **JSon webtoken** in the HP Unified OSS Console installation guide.

## 2. Report specification

The 2 mains parameters to generate an Oss Console report are:

- The report data Uri: is the same uri the user navigates to see its data in OssConsole Application
- The ossConsoleReportUri: is the generator service uri of the OssConsole.

Moreover, you can define several specific report generation options like paper size, orientation, and margin.

# 2.2.3.2 ossa.ConsoleReport batchlet interace

| Ref                 | ossa.ConsoleReport                                    |           |              |
|---------------------|-------------------------------------------------------|-----------|--------------|
| Logger              | com.hp.ossa.batch.batchlet.jdb                        | c.Console | eReportBatch |
| Cancellable         | No                                                    |           |              |
| Templated           | Yes                                                   |           |              |
| ROPERTIES           |                                                       |           |              |
| baseFolder          | Output base folder where downloaded report are stored | req       | String       |
| url                 | Url of the resource to be downloaded                  | req       | String       |
| file                | Name of the file where the resource will be stored    | req       | String       |
| ossConsoleUrl       | Url of Oss Console application                        | req       | String       |
| ossUsername         | Login for the console                                 | opt       | String       |
| ossPassword         | Password for the console                              | opt       | String       |
| ossToken            | Security token is no user and password                | opt       | String       |
| ossConsoleLoginUri  | Login uri                                             | req       | String       |
| ossConsoleReportUri | Report generator uri                                  | req       | String       |
| uri                 | Report uri                                            | req       | String       |
| orientation         | portrait or landscape                                 | req       | Enum         |
| format              | A4, A3                                                | req       | Enum         |
| margin              | Eg. 10                                                | req       | Integer      |
| viewportHeight      | Eg. 1200                                              | req       | Integer      |
| viewportWitdh       | Eg. 1900                                              | req       | Integer      |
| XIT STATUS          |                                                       |           |              |
| COMPLETED           | If no problems                                        |           |              |
| FAILED              | If download failed                                    |           |              |
| UTPUT PROPERTIES    |                                                       |           |              |
| res                 | Downloaded java file                                  |           |              |
| link                | http uri link to get the file                         |           |              |
| source              | http link of oss console report                       |           |              |

Table 7 - ossa.ConsoleReport batchlet interace

# 2.2.3.3 Sample usage with User / Password

```
<!-- OSS Console report download -->
<step id="downloadReport" next="sendByMail">
   <batchlet ref="ossa.ConsoleReport">
       cproperties>
          <!-- setup resourceBatchlet -->
          roperty name="verbose" value="true" />
          cproperty name="baseFolder" value="d:/temp/mailler" />
          cproperty name="file" value="WS-FAS-NETWORK-MGMT-HEALTH.pdf" />
          <!-- setup ossConsoleResourceBatchlet -->
          cproperty name="ossConsoleUrl" value="http://dubaiv1.gre.hp.com:3000" />
          cproperty name="ossConsoleReportUri" value="/V1.0/report" />
          <!-- Simulate user login -->
          cproperty name="ossUsername" value="admin" />
          property name="ossPassword" value="admin" />
          <!-- Report generation settings -->
          cproperty name="orientation" value="landscape" />
          cproperty name="format" value="A4" />
          property name="margin" value="10" />
          roperty name="viewportHeight" value="1200" />
          cproperty name="viewportWidth" value="1900" />
       </properties>
   </batchlet>
</step>
```

# 2.2.3.4 Sample usage with Token

```
<!-- OSS Console report download -->
<step id="download" next="send">
   <batchlet ref="ossa.ConsoleReport">
      properties>
          <!-- setup resourceBatchlet -->
          cproperty name="verbose" value="true" />
          cproperty name="baseFolder" value="/opt/ossa/batch-jobs/mailler" />
          <!-- setup ossConsoleResourceBatchlet -->
          cproperty name="ossConsoleUrl" value="http://dubaiv1.gre.hp.com:3000" />
          cproperty name="ossConsoleReportUri" value="/V1.0/report" />
          <!--Valid OSS Console Report Toke n
          zMwNTIsImV4cCI6MTQ2NjAwOTA3NywiaWQiOiJhZG1pbiIsIm5hbWU
                                      {\tt iOiJBZG1pbmlzdHJhdG9yIiwicm9sZXMiOlsiUGxhdGZvcm0gQWRta}
                                      W5pc3RyYXRvciIsIlVzZXIgQWRtaW5pc3RyYXRvciIsIlBhY2thZ2U
                                      gRGVzaWduZXIiLCJPcGVyYXRvcl9MMSIsIk9wZXJhdG9yX0wyIiwiT
                                      3B1cmF0b3JfTDMi1cJBdXRob3JpemVkX09wZXJhdG9vX0Zvc19Mb2M
                                     ilCJSZXBvcnRfRXhwb3J0ZXTilCJHdWVzdCJdf0.09w1dUG22CeTT1
                                      VpRrWxZw-gIhWXmcyONa0zPcoSeEU" />
          <!-- Report generation settings -->
          cproperty name="orientation" value="landscape" />
          cproperty name="format" value="A4" />
          cproperty name="margin" value="10" />
          cproperty name="viewportHeight" value="1200" />
          cproperty name="viewportWidth" value="1900" />
      </properties>
   </batchlet>
</step>
```

# 2.2.4 Summarization

# 2.2.4.1 Summarization overview

The OSS Analytics Batch Library provides a data summarization functionality.

This transformation is applicable for multidimensional schema, having a star model.

The aim is to aggregate data from a datamart 'fact' table.

The transformation produces data in an output table where values from the original table are <u>aqqreqated by selected dimensions and selected time granularities</u> (hourly, daily, weekly, monthly). This is why it is called summarization.

When scheduling summarization batch job, new and updated data from the original table is detected thanks to the CDC column (**C**hange **D**ata **C**apture), and the processing occurs in order to update accordingly the summarized table.

# 2.2.4.2 Summarization batchlet interface

| UPPORT                   |                                                                                                    |     |
|--------------------------|----------------------------------------------------------------------------------------------------|-----|
| Logger                   | com.hp.ossa.batch.batchlet.summ                                                                                                    |     |
| Cancellable              | Yes                                                                                                    |     |
| Templated                | No                                                                                                    |     |
| ROPERTIES                |                                                                                                    |     |
| datasource               | JNDI url of datasource                                                                                                    | req |
| src_table                | the name of the original fact table                                                                                                    | req |
| dest_table               | the name of the table where the aggregated data will be put                                                                                                    | req |
| src_time_column          | the column of the source table which determine the timestamp of the fact values (this column will be used for applying the time aggregation)                                                                                                    | req |
| dest_time_slice          | time slice on which the aggregation must be performed. It can be:  'XMIN': for bunch of minutes aggregation. x could be  1,2,5,10,15,20 or 30  'HH24': for hourly aggregation 'DD': for daily aggregation, 'DAY' or 'IW': for weekly aggregation starting on Sunday or Monday 'MM': for monthly aggregation                                                                                                    | req |
| dest_timeColumn          | the timestamp column within the summarized table which will be filled with the timestamp of the time slice (the timestamp of the start of the timeslice)                                                                                                    | req |
| src_dimensions           | the list of columns of the original fact table defining the dimensions upon which the aggregation must be performed                                                                                                    | req |
| dest_sumAggregations     | the list of mappings (separated by '//'): <column in="" name="" summarized="" table="" the=""> =         end of the summarized table in the summarized table in the summarized table</column> | req |
| src_maxCalculationPeriod | max number of periods of data to be taken into account when handling backlog use cases. If 0, no limit on the number of periods to be calculated. If X different than 0, do not take data older than X < time slice> periods in the past into                                                                                                    | req |

|      |                    | consideration for the                                                                                                    |     |
|------|--------------------|----------------------------------------------------------------------------------------------------|-----|
|      | src_CDCcolumn      | the column which must be used to detect the new data on the source table (an update timestamp generally)                                                                                                    | req |
|      | src_CDCtype        | the type of the CDC column (only timestamp is supported in V1)                                                                                                    | req |
|      | src_CDCdeltaWindow | (value in minutes) If you ensure that your source table src_CDCcolumn has incremental timestamp values, set the value to 0. Potentially, for multithreaded applications populating the source table, where you are not sure that src_CDCcolumn values are incremental, you can define a delta window of 1 minute for retrieval of data; incremental summarization will then take data from source table having src_CDCcolumn > 'latest CDC timestamp took by previous summarization' - 1 mn |     |
|      | dest_CDCcolumn     | column name within the destination table that will identify a new or updated row                                                                                                    | req |
| Ехіт | STATUS             |                                                                                                    |     |
|      | COMPLETED          | If no problems                                                                                                    |     |
|      | FAILED             | If summarization failed                                                                                                    |     |

Table 8 - Summarization batchlet interface

# 2.2.4.3 Sample usage

In red, the configuration parameters of the summarization, as described above

```
property name="datasource-fas" value="java:jboss/datasources/OssaFaultDS" />
</properties>
  <flow id="summarizeMGT H">
     <step id="summPropertiesMGT_H">
     <next on="COMPLETED" to="summListCalcPeriodsMGT_H"/>
        <batchlet ref="summGetPropertiesBatchlet">
           cproperties>
              property name="dest_summAggregations"
               value="SUMMARIZED_COUNT=count(1) // ALARM_OBJECTS_COUNTER_SUM=SUM(CASE WHEN alarmclass = 0 THEN 1 ELSE 0 END)" />
cproperty_name="src_maxCalculationPeriod" value="2232" />
               cproperty name="dest_retentionPeriod" value="2232" />
               property name="src_CDCdeltaWindow" value="1" />
               cproperty name="dest_CDCcolumn" value="UPDATE_TIMESTAMP" />
           </properties>
        </batchlet>
     <step id="summListCalcPeriodsMGT H">
         <next on="COMPLETED" to="summMGT_H"/>
        <batchlet ref="summListCalcPeriodsBatchlet">
        cproperties>
           cproperty name="datasource" value="#{jobProperties['datasource-fas']}" />
        </properties>
           </batchlet>
     </step>
        <next on="COMPLETED" to="summFinalizeMGT H"/>
        <batchlet ref="summBatchlet">
              cproperty name="calcPeriodId" value="#{partitionPlan['calcPeriodId']}" />
           </properties>
        <partition>
           <mapper ref="SummPartitionMapper">
              properties>
                 cproperty name="nbThreads" value="10" />
           </mapper>
         </partition>
     <step id="summFinalizeMGT H">
         <batchlet ref="summFinalizeBatchlet" />
     </step>
```

# 2.2.5 Mailer

## 2.2.5.1 ossa.Mail batchlet overview

The ossa.mail batchlet is built on top of java.mail Api.

It allows integrators to send an Html templated mail in their integration flows.

Mail receivers can be defined thanks to the 'to', 'cc', 'bcc' properties. You can add several receivers by using the coma separator.

The property "from" allow integrators to define how is sending the mail. It should be accepted by your underlying smtp server.

The smtp server is defined at installation time when you configure the batch engine.

You have to define, in the setup file /opt/ossa/ossa.conf, properties OSSA\_MAIL\_SERVER and OSSA\_MAIL\_PORT. It will be configured automatically in the Wildfly application server configuration file.

The content of the mail should be Html content. As the batchlet properties are templated, you can externalize in a FTL script the content and use FreeMarker functions in order to generate dynamic content.

The "attachment" property can be use. It defines the list of previous step-id supposed to provide a resource to attach. For instance, a ConsoleReport step can be use before the Mail step. The downloaded report can be added as attachment to the mail to send.

# 2.2.5.2 ossa.Mail bachlet interface

| Sui | PPORT                    |                                                                                      |                    |
|-----|--------------------------|--------------------------------------------------------------------------------------|--------------------|
|     | Ref                      | ossa.Mail                                                                            |                    |
|     | Logger                   | com.hp.ossa.batch.batchlet.resource                                                  | ce.MaillerBatchlet |
|     | Cancellable              | No                                                                                   |                    |
|     | Templated                | Yes                                                                                  |                    |
| PRO | <b>OPERTIES</b>          |                                                                                      |                    |
|     | baseFolder               | Output base folder                                                                   | req                |
|     | from                     | Mail sender address                                                                  | req                |
|     | to                       | List of mail receivers ( , )                                                         | req                |
|     | СС                       | List of mail cc receivers ( , )                                                      | req                |
|     | bcc                      | List of mail bcc receivers ( , )                                                     | req                |
|     | attachments              | List of attachments. Use the step id opt of resource step to be attached to the mail |                    |
|     | subject                  | Mail subject req                                                                     |                    |
|     | content Mail content req |                                                                                      |                    |
| Ехі | T STATUS                 |                                                                                      |                    |
|     | COMPLETED                | If no problems                                                                       |                    |
|     | FAILED                   | If download failed                                                                   |                    |

Table 9 - ossa.Mail bachlet interface

# 2.2.5.3 Sample usage

The mail content is produced by executing a freemarker template where the user can use environment data to produce the html mail content.

# Mail step (With external template file)

# Templated html mail content with dynamic data

```
<br>
      Hello M. Toto, <br>
      I'm please to send you your <b>monthly</b> report <br>
      job : ${job.jobName}<br>
      <br>
      <hr>
     Permanent link to see the report :
         <a href="http://localhost:8080/${data['downloadReport'].link}">${data['downloadReport'].geg.name}</a><br
10
     Link to OssConsole : <a href="${data['downloadReport'].source}">OSS Console source</a>
11
12
      <br>
13
      <br>
14
      <br>
15
      Best regards. <br>
16
17
18
```

# 2.2.6 Http

# 2.2.6.1 ossa.http batchlet overview

The Http batchlet allow integrator to send every kind of Http request in their integration process.

The Http batchlet is built on to of apache.httpcomponents thanks to the httpclient api.

The 'method' property allow integrator to send all Http query type: GET, POST, PATCH, PUT, DELETE, HEAD, OPTIONS, TRACE.

The 'headers' property allow integrator to manage all Http header request parameter. Headers property is a Key, Val list.

The 'url' property defines the request target.

The 'content' property defines the content of the request to send. It's template but is not mandatory.

The Http batchlet expect to receive an Http 200 response code. In this case, and if the response content is not null, it is stored by default as a job transient data with the key [step-id].result. You can make this result persistent (stored in DB) by using the 'store' property. It defines the name of the persisted step data.

The Http batchlet can be cancelled by stopping the job.

The Http response code is return as the Exit Status for the step

# 2.2.6.2 ossa.http batchlet interface

| SUPPORT                                              |                  |                                                                            |           |        |  |  |
|------------------------------------------------------|------------------|----------------------------------------------------------------------------|-----------|--------|--|--|
|                                                      | Ref              | ossa.http                                                                  | ossa.http |        |  |  |
|                                                      | Logger           | com.hp.ossa.batch.batchlet.http.H                                          | ttpBatch  | nlet   |  |  |
|                                                      | Cancellable      | Yes                                                                        |           |        |  |  |
|                                                      | Templated        | Yes                                                                        |           |        |  |  |
| Pro                                                  | PERTIES          |                                                                            |           |        |  |  |
|                                                      | method           | method Standard http method.  GET POST PATCH PUT DELETE HEAD OPTIONS TRACE |           | Enum   |  |  |
|                                                      | url              | Request target url                                                         |           | Url    |  |  |
|                                                      | headers          | Http request headers                                                       |           | K=V,   |  |  |
|                                                      | content          | Request content                                                            | opt       | String |  |  |
|                                                      | store            | Id of the data to store in the DB                                          | opt       | String |  |  |
| EXIT STATUS                                          |                  |                                                                            |           |        |  |  |
| [Http Response Status] Http response code. 200, 404, |                  |                                                                            |           |        |  |  |
| OUTPUT PROPERTIES                                    |                  |                                                                            |           |        |  |  |
|                                                      | [step-id].result | Response content if exists Str                                             | ing       |        |  |  |

Table 10 - ossa.http batchlet interface

# 2.2.6.3 Sample usage

In this example, we will call on of the OSSA RestApi entry point in order to get the server Uuid. We store in the DB, at the step level, the server response to be used later by another step or integration process

# 2.2.7 Resource

# 2.2.7.1 ossa.Resource batchlet overview

The ossa.Resource batchlet is a step abstraction that is supposed to provide a resource to other step. For example, the attachments of Mail batchlet should be resource step. The ConsoleReport batchlet extends the Resource batchlet. That's why, integrators can attach a downloaded report to a mail.

The Resource batchlet need first to be define a base folder where resources will be stored.

The default behaviour of Resource batchlet is to download the content from a given url (property url) and to store it in the base folder under the 'file' property file.

The exit status is COMPLETED if everything gone right.

## 2.2.7.2 ossa.Resource batchlet interface

| Sui        | PPORT                                                        |                                     |        |               |
|------------|--------------------------------------------------------------|-------------------------------------|--------|---------------|
|            | Ref ossa.Resource                                            |                                     |        |               |
|            | Logger                                                       | com.hp.ossa.batch.batchlet.resource | e.Resc | ourceBatchlet |
|            | Cancellable                                                  | No                                  |        |               |
|            | Templated                                                    | Yes                                 |        |               |
| Pro        | PERTIES                                                      |                                     |        |               |
|            | baseFolder                                                   | Directory where downloaded          | req    | String        |
|            |                                                              | resource are stored as files.       |        |               |
|            | url                                                          | Resource url to be downloaded r     |        | Url           |
|            | file                                                         | Output file name                    |        |               |
| Ехі        | T STATUS                                                     |                                     |        |               |
|            | COMPLETED                                                    |                                     |        |               |
| <b>O</b> u | FPUT PROPERTIES                                              |                                     |        |               |
|            | source The full url where resource has been downloaded       |                                     |        |               |
|            | link The link where the downloaded resource can be retrieved |                                     | ring   |               |
|            | res                                                          | The downloaded file                 | File   | e             |

Table 11 - ossa. Resource batchlet interface

# 2.2.7.3 Sample usage

Here we will see again the Mail batchlet example.

In the first step, we download a file as an ossa. Resource:

Next we can use batchlet output properties. Here, we build a mail content with a link to get the resource:

# 2.2.8 Java scripting

# 2.2.8.1 ossa.javascript batchlet overview

The javascript batchlet allow integrator to implement any logic/treatment for a batch step thanks to a java scripting language.

It's build on top of Rhino java scripting engine.

For more details about Rhino Java scripting, please refer to the official documentation: <a href="https://developer.mozilla.org/en-US/docs/Mozilla/Projects/Rhino">https://developer.mozilla.org/en-US/docs/Mozilla/Projects/Rhino</a>

The aim of any batch step is to:

- do something
- provide an exit status that is used to drive the batch process.

This is meaning that the provided java script should return a value that can be used to drive the flow.

Rhino allow integrator to do whatever they want to do as soon as it can be implemented in Java. All API available in the JDK can be used directly.

Main java scripting usage cases:

- Initialisation step: before starting an integration process, you can setup variable, create files, load configuration from properties, generate random values ....
- Assertion step: in order to verify that everything gone right
- Call user defined functions

It accepts only one templated property named 'script'.

# **Execution context:**

The execution context is exactly the same than the freemarker templating context. Please refer to section 2.4.4 for more details. You can use directly any of these variable available in the context:

| VARIABLE  | DESCRIPTION                                                      | Түре                                    |
|-----------|------------------------------------------------------------------|-----------------------------------------|
| log       | The Logger for JavaScript batchlet                               | org.jboss.logging.Logger                |
| job       | The JobContext object                                            | javax.batch.runtime.context.JobContext  |
|           | https://docs.oracle.com/javaee/7/api/javax/batch/runtime/context |                                         |
|           | /JobContext.html                                                 |                                         |
| jobProps  | Properties defined at Job level                                  | java.util.Properties                    |
| step      | The StepContext object                                           | javax.batch.runtime.context.StepContext |
|           | https://docs.oracle.com/javaee/7/api/javax/batch/runtime/context |                                         |
|           | /StepContext.html                                                |                                         |
| stepProp  | Properties defined at the Step level                             | java.util.Properties                    |
| S         |                                                                  |                                         |
| env       | System env properties ( java.lang.System.getenv() )              | Map <string,string></string,string>     |
| props     | System properties ( java.lang.System.getProperties()             | java.util.Properties                    |
|           |                                                                  |                                         |
| params    | Job input parameters                                             | java.util.Properties                    |
| data      | The Job transient data                                           | Map <string,object></string,object>     |
| [step-id] | The batchlet itself                                              | JavascriptBatchlet                      |
| batch     | The OssaF Batch restApi proxy                                    | com.hp.ossa.batch.restapi.BatchRestApi  |

# 2.2.8.2 ossa.javascript batchlet interface

| Sui         | PPORT          |                               |              |             |  |
|-------------|----------------|-------------------------------|--------------|-------------|--|
|             | Ref            | ossa.javascript               |              |             |  |
|             | Logger         | com.hp.ossa.batch.batchlet.sc | ript.Javascr | iptBatchlet |  |
|             | Cancellable    | No                            |              |             |  |
|             | Templated      | Yes                           |              |             |  |
| PRO         | PROPERTIES     |                               |              |             |  |
|             | script         | Java script                   | req          | String      |  |
| EXIT STATUS |                |                               |              |             |  |
|             | [AnyUserValue] | Value returned by the script. |              |             |  |

Table 12 - ossa.javascript batchlet interface

## 2.2.8.3 Sample usage

In this first example, we are using java scripting batchlet to generate folders and csv data in order to import in a later step this csv file thanks to the CopyToVertica batchlet. As you can see, you can access to the full java standard API (JDK 1.7 in June 2015)

```
<step id="init" >
    <batchlet ref="ossa.javascript">
        cproperties>
            property
               name="script"
               value="
                /* generate random table name */
               data.put('random-table-name', 'TMP_'+java.lang.System.currentTimeMillis() );
                /* generate csv data */
                var path = java.nio.file.Files.createTempDirectory('tmp-test-');
                var workingDir = path.toFile();
                workingDir.deleteOnExit();
                log.info('Created temp working folder '+workingDir.getAbsolutePath());
                /* create folder structure */
                data.put('tmp-basedir', workingDir.getAbsolutePath() );
                var inputDir = new java.io.File(workingDir, 'input');
                inputDir.mkdirs():
                new java.io.File(workingDir, 'error').mkdirs();
                new java.io.File(workingDir, 'archives').mkdirs();
                new java.io.File(workingDir, 'rejections').mkdirs();
                /* generate csv data file */
                var data = new java.io.File( inputDir, 'data.csv');
                var csv = 'data,data\ndata,data\ndata,data\ndata,data\ndata,'
                        +'data\ndata,data\ndata,data\ndata,data\ndata,data\ndata,data\ndata,data\ndata,
                var writer = new java.io.FileWriter(data);
                writer.write(csv);
                writer.close();
                log.info('Created data file '+data.getAbsolutePath());
                'INIT-DONE':
       </properties>
    </batchlet>
   <next on="INIT-DONE" to="createDdl"/>
   <fail on="*" exit-status="KO" />
</step>
```

In this second example, we are using the javascript batchlet as an assertion step in order to verify that all steps previously executed finished with an 'OK' status. If yes, the step is OK, if not, the step is KO. This example is extracted from the test\_batchlets.xml job that is a testsuite executing several testcase jobs.

(This is also a usage sample of the Batch restAPI proxy service provided in the context)

```
<step id="end">
    <batchlet ref="ossa.javascript">
       properties>
            cproperty
               name="script"
                value="
                   var ok = true;
                   var steps = batch.getStepExecutions( job.executionId ).toArray();
                    for( var idx in steps ) {
                        var step = steps[idx];
                       if( step.stepName != 'end' ) {
                            if( step.exitStatus!='OK' ) {
                               ok = false;
                                log.info( step + ' not OK exit status : '+step.exitStatus);
                    if( ok ) { 'OK'; }
                   else 'KO';
        </properties>
    </batchlet>
   <end on="OK" exit-status="OK"/>
   <fail on="*" exit-status="KO" />
</step>
```

# 2.2.9 Run Batch

# 2.2.9.1 ossa.batch batchlet overview

The batch batchlet allow integrators to run any new batch instance as a batch integration step.

The ExitStatus of the run batch is returned as the current step status.

The batch is executed synchronously. This batchlet is waiting for the run batch to be completed before continuing.

The batch batchlet accepts 3 parameters:

- the batch name to be run
- the batch input parameters as a Map<String, String> object
- the run batch timeout

## 2.2.9.2 ossa.batch batchlet interface

| SUPPORT                                                        |                   |                                       |                                                   |                                     |  |
|----------------------------------------------------------------|-------------------|---------------------------------------|---------------------------------------------------|-------------------------------------|--|
|                                                                | Ref ossa.batch    |                                       |                                                   |                                     |  |
|                                                                | Logger            | com.hp.ossa.batch.batchlet.           | com.hp.ossa.batch.batchlet.utils.RunBatchBatchlet |                                     |  |
|                                                                | Cancellable       | No                                    |                                                   |                                     |  |
|                                                                | Templated         | Yes                                   |                                                   |                                     |  |
| PROPERTIES    batch   Batch name to be executed   req   String |                   |                                       |                                                   | String                              |  |
|                                                                |                   | synchroniously                        | . 54                                              | - Cug                               |  |
|                                                                | params            | Batch input parameters                | opt                                               | Map <string,string></string,string> |  |
|                                                                | timeout           | Batch timeout in ms1 means no timeout | opt                                               | long                                |  |
| EXIT STATUS                                                    |                   |                                       |                                                   |                                     |  |
|                                                                | [BatchExitStatus] | Value returned by the batch.          |                                                   |                                     |  |

Table 13 - ossa.batch batchlet interface

# 2.2.9.3 Sample usage

This example is extracted from:

/opt/ossa/repo-ossa/com.hp.ossa.test.batchlet/test\_batchlets.xml

# 2.2.10 Run System Process

# 2.2.10.1 ossa.run batchlet overview

The ossa.run batchlet allow integrator the run a system sh script as a job step.

This batchlet is cancellable. You can interrupt the process execution by stopping the job.

The exit status of the step is the process exit value. Usually an integer.

# 2.2.10.2 ossa.run batchlet interface

| SUPPORT                                                   |                                                   |          |                        |  |  |
|-----------------------------------------------------------|---------------------------------------------------|----------|------------------------|--|--|
| Ref                                                       | ossa.run                                          | ossa.run |                        |  |  |
| Logger                                                    | com.hp.ossa.batch.batchle                         | t.syste  | m.ProcessBatchlet      |  |  |
| Cancellable                                               | Yes                                               |          |                        |  |  |
| Templated                                                 | Yes                                               |          |                        |  |  |
| PROPERTIES                                                |                                                   |          |                        |  |  |
| command                                                   | Command to be executed by the underlying OS       | req      | String                 |  |  |
| arguments                                                 | Command arguments.<br>(Coma separator)            | opt      | [String]               |  |  |
| environment                                               | Environnement variables for the process execution | opt      | [String]               |  |  |
| baseDir                                                   | Base directory for process execution              | opt      | String                 |  |  |
| EXIT STATUS                                               |                                                   |          |                        |  |  |
| [ProcessExitStatus] Value returned by the system process. |                                                   |          |                        |  |  |
| OUTPUT PROPERTIES                                         |                                                   |          |                        |  |  |
| processOut                                                | The process ouput stream                          |          | java.io.BufferedReader |  |  |
| processErr                                                | The process error stream                          |          | java.io.BufferedReader |  |  |
|                                                           |                                                   |          |                        |  |  |

Table 14 - ossa.run batchlet interface

# 2.2.10.3 Sample usage

# 2.3 Batch Job examples

HP OSS Analytics Foundation embeds some examples of OSSA batchlets. They are available here:

/opt/ossa/repo-ossa/com.hp.ossa.test.batchlet

There is one batch job (test\_batchlets.xml | BATCH\_test\_batchlets.json) which allows to start all the other batch jobs defined in subdirectories.

If you want to load them into the OSSA Batch engine, execute:

ossa-repo.sh loadDirectory com.hp.ossa.test.batchlet /opt/ossa/repo-ossa/com.hp.ossa.test.batchlet

Once loaded, you should see the com.hp.ossa.test.batchlet batch available for manual execution (no job is scheduled by default in this package)

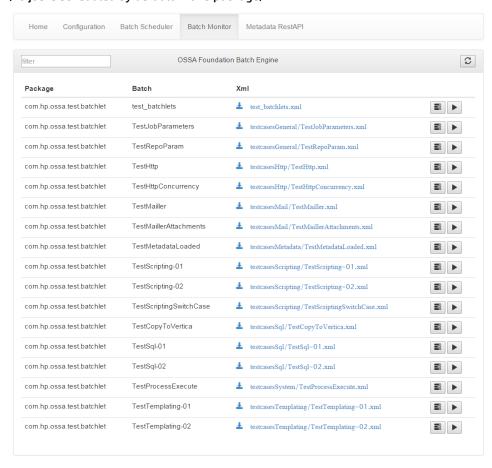

Figure 7 - Loaded test/demonstration package in repository

# Test / Demonstration package content

| DIRECTORY           | JOB                        | DESCRIPTION                                                                                                    |
|---------------------|----------------------------|----------------------------------------------------------------------------------------------------|
| [ROOT]              | test_batchlets.xml         | This is the testsuite responsible to run all job testcase. It use the batch and javascript batchlets.                                                                        |
| testcasesGeneral    | TestJobParameters.xml      | Testing job input parameters.                                                                                                    |
| testcasesGeneral    | TestRepoParam.xml          | Test the configuration repository rest Api. It use a javascript test in order to generate fake data, and use http batchlet in order to call repository webservice functions. |
| testcasesHttp       | TestHttp.xml               | Testing usage of http batchlet. It use a javascript assertion step in order to verify response.                                                                              |
| testcasesHttp       | TestHttpConcurrency.xml    | Testing multiple http request in parallel thanks to the Split batch service.                                                                                                 |
| testcasesMail       | TestMailler.xml            | Send a simple mail.                                                                                                    |
| testcasesMail       | TestMaillerAttachments.xml | Send a mail with a downloaded resource as attachment with external content generation template (freemarker).                                                                 |
| testcasesMetadata   | TestMetadataLoaded.xml     | Simply verify that metadata service is accessible to /ossa/packages url.                                                                                                    |
| testcasesScripting  | TestScripting-01.xml       | Basic java scripting demonstration with embedded script.                                                                                                    |
| testcasesScripting  | TestScripting-02.xml       | Basic java scripting demonstration with externalized script.                                                                                                    |
| testcasesSql        | TestSql-01.xml             | Basic demonstration of sql batchlet functions with validation java script.                                                                                                   |
| testcasesSql        | TestSql-02.xml             | More complex sql batchlet example                                                                                                    |
| testcasesSystem     | TestProcessExecute.xml     | Basic demonstration of system process execution                                                                                                    |
| testcasesTemplating | TestTemplating-01.xml      | Basic templating usage rather than JSR-352 standard placeholding                                                                                                    |
| testcasesTemplating | TestTemplating-02.xml      | Externalized templating sample                                                                                                    |

Table 15 - Test package overview